# SMALL BUSINESS TASK DASHBOARD GUIDE

4.0 - 2/17/2024

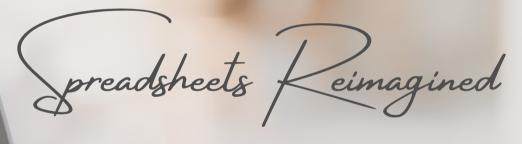

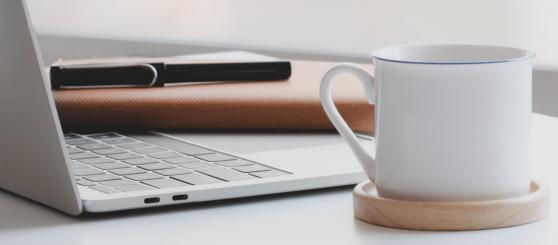

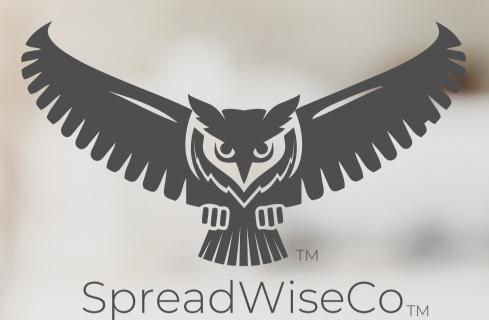

BUILT WITH MICROSOFT EXCEL

#### **GUIDE OVERVIEW**

These tools are designed to be easy to use, with minimal inputs from you, and many outputs from us. Follow each tool guide closely. There are normally only a few true steps within the guide, but the rest is information to help you along the way.

#### **GUIDE LEGEND**

## GUIDE POINTERS

NEED TO KNOW

NICE TO KNOW

# FOR THOSE READY TO JUMP IN QUICKLY

YOU CAN SKIP
AND COME
BACK

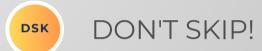

## USER INPUTS

**INPUT BOX** 

DROP DOWN MENU

#### **REVISION INFORMATION**

Latest Task Dashboard Revision: 4.0

#### **PASSWORD**

- Tabs are locked to prevent accidental formula errors. Password: "swc"
- Use with discretion. Formulas and setups are extremely complex.

#### 1 - GETTING STARTED

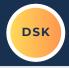

THIS JOURNEY BEGINS
BY SETTING UP THE
DASHBOARD INPUTS
FOR YOUR PARTICULAR
TASK LIST

#### TASK INPUTS

| DAY/FREQUENCY | TASK LIST        |
|---------------|------------------|
| Monday        | Order Materials  |
| Wednesday     | Business Meeting |
|               | Task 3           |
|               | Task 4           |
|               | Task 5           |
|               | Task 6           |
|               | Task 7           |
|               | Task 8           |
|               | Task 9           |
|               | Task 10          |
|               | Task 11          |
|               | Task 12          |
|               | Task 13          |
|               | Task 14          |
|               | Task 15          |
|               | Task 16          |
|               | Task 17          |
|               | Task 18          |
|               | Task 19          |
|               | Task 20          |
|               | Task 21          |
|               | Task 22          |
|               | Task 23          |
|               | Task 24          |
|               | Task 25          |
|               | Task 26          |
|               | Task 27          |
|               | Task 28          |
|               | Task 29          |
|               | Task 30          |
|               | Task 31          |
|               | Task 32          |
|               | Task 33          |
|               | Task 34          |
|               | Task 35          |
|               | Task 36          |
|               | Task 37          |
|               | Task 38          |
|               | Task 39          |
|               | Task 40          |

| SET TASK LIST   | LIST # (OPTIONAL) |
|-----------------|-------------------|
| Owner's Actions | 1.0               |

| TASK CODES (USE SINGLE LETTER) |   |  |  |  |  |  |  |  |  |  |
|--------------------------------|---|--|--|--|--|--|--|--|--|--|
| COMPLETED                      | С |  |  |  |  |  |  |  |  |  |
| DELAYED / ON HOLD              | D |  |  |  |  |  |  |  |  |  |
| SKIPPED                        | S |  |  |  |  |  |  |  |  |  |
|                                |   |  |  |  |  |  |  |  |  |  |
|                                |   |  |  |  |  |  |  |  |  |  |

COPYRIGHT © 2023 [SpreadWiseCo LLC]. ALL RIGHTS RESERVED.

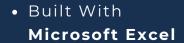

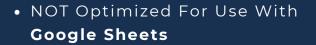

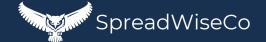

#### 2 - TASK LIST SETUP

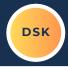

SET THE NAME OF YOUR TASK LIST

#### SET YOUR LIST#

 THIS IS AN OPTIONAL INPUT, IN THE EVENT YOU HAVE MORE THAN 1 LIST.

 CHOOSE UP TO 5 TRACKING CODES YOU PLAN TO USE.
 MAKE SURE THE CODE IS A SINGLE LETTER!

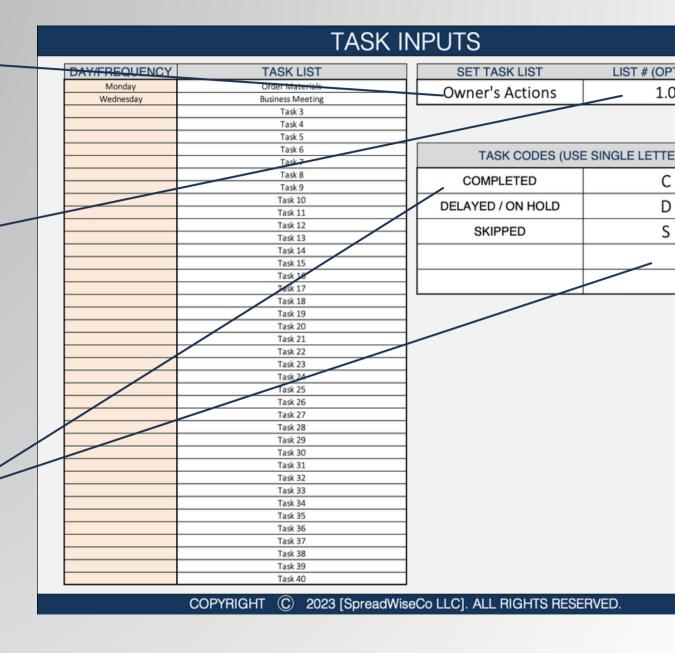

#### 3 - TASK LIST

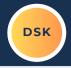

#### SET YOUR TASK LIST

1. CHOOSE THE FREQUENCY OF THE TASK. YOU CAN CHOOSE BETWEEN A SPECIFIC DAY OF THE WEEK, OR A SPECIFIC INTERVAL.

2. LIST OUT THE ACTUAL TASK.

| TAO                   | -        | I A I |                  | - 15 | $\overline{}$ |
|-----------------------|----------|-------|------------------|------|---------------|
| $-1 \Delta \subseteq$ | ĸ        | INI   | $\boldsymbol{D}$ |      | _             |
| TAS                   | <b>\</b> | ии    | I 1              | U    | ı             |

| DAY/FREQUENCY | TASK LIST        |
|---------------|------------------|
| Monday        | Order Materials  |
| Wednesday     | Business Meeting |
| ,             | Task 3           |
|               | Task 4           |
|               | Task 5           |
|               | Task 6           |
|               | Task 7           |
|               | Task 8           |
|               | Task 9           |
|               | Task 10          |
|               | Task 11          |
|               | Task 12          |
|               | Task 13          |
|               | Task 14          |
|               | Task 15          |
|               | Task 16          |
|               | Task 17          |
|               | Task 18          |
|               | Task 19          |
|               | Task 20          |
|               | Task 21          |
|               | Task 22          |
|               | Task 23          |
|               | Task 24          |
|               | Task 25          |
|               | Task 26          |
|               | Task 27          |
|               | Task 28          |
|               | Task 29          |
|               | Task 30          |
|               | Task 31          |
|               | Task 32          |
|               | Task 33          |
|               | Task 34          |
|               | Task 35          |
|               | Task 36          |
|               | Task 37          |
|               | Task 38          |
|               | Task 39          |
|               | Task 40          |

SET TASK LIST
Owner's Action

TASK CODE

COMPLETED

DELAYED / ON HO

SKIPPED

COPYRIGHT © 2023 [SpreadWiseCo LLC]. ALL RIGHTS

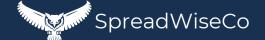

#### 4 - TRACKING TABS

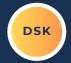

THE HEADER AUTO POPULATES WITH THE MONTH AND THE TASK LIST DETAILS

\*\* THIS IS GREAT IF YOU PRINT THE SHEETS
AND DON'T WANT TO LOSE TRACK OF WHAT YOU'RE LOOKING AT ACROSS MULTIPLE LISTS.

- FOR EACH TAB, YOU WILL NEED TO SET THE FIRST DAY OF THE MONTH
  - WHY? WE SET IT THIS WAY SO THE FILE WORKS ACROSS DIFFERENT YEARS!

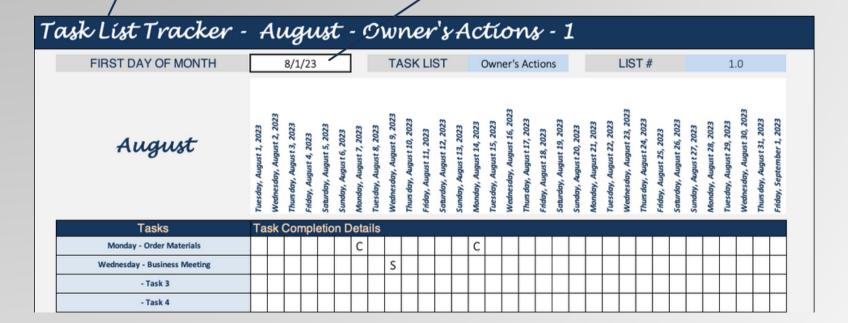

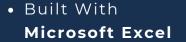

#### 5 - TRACKING TABS

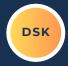

ADD IN THE LETTER CODE BY DAY AND TASK AS YOU GO THROUGH THE MONTH.
THE DASHBOARD WILL COMPILE THIS INTO YOUR DASHBOARD TABLE.

\*\*\*THE LETTER CODES USED HERE NEED TO MATCH WHAT YOU PROVIDED IN THE DASHBOARD INPUTS TAB!

| August | , |
|--------|---|
|--------|---|

| Tuesday, August 1, 2023 Wednesday, August 2, 2023 Thurs day, August 3, 2023 Thurs day, August 4, 2023 Saturday, August 6, 2023 Tuesday, August 7, 2023 Thurs day, August 10, 2023 Thurs day, August 11, 2023 Thurs day, August 11, 2023 Thurs day, August 12, 2023 Thurs day, August 13, 2023 Thurs day, August 11, 2023 Thurs day, August 11, 2023 Thurs day, August 11, 2023 Thurs day, August 12, 2023 Thurs day, August 19, 2023 Saturday, August 21, 2023 Wednesday, August 22, 2023 Thurs day, August 22, 2023 Thurs day, August 22, 2023 Thurs day, August 22, 2023 Thurs day, August 22, 2023 Thurs day, August 25, 2023 Thurs day, August 25, 2023 Saturday, August 25, 2023 Saturday, August 25, 2023 Saturday, August 25, 2023 Saturday, August 25, 2023 Saturday, August 27, 2023 | Tuesday, August 29, 2023 |
|----------------------------------------------------------------------------------------------------|--------------------------|
|----------------------------------------------------------------------------------------------------|--------------------------|

| Tasks                        | Task Completion Details |  |  |  |  |  |   |  |   |  |  |  |  |   |  |  |  |  |  |  |  |  |  |
|------------------------------|-------------------------|--|--|--|--|--|---|--|---|--|--|--|--|---|--|--|--|--|--|--|--|--|--|
| Monday - Order Materials     |                         |  |  |  |  |  | С |  |   |  |  |  |  | С |  |  |  |  |  |  |  |  |  |
| Wednesday - Business Meeting |                         |  |  |  |  |  |   |  | S |  |  |  |  |   |  |  |  |  |  |  |  |  |  |
| - Task 3                     |                         |  |  |  |  |  |   |  |   |  |  |  |  |   |  |  |  |  |  |  |  |  |  |

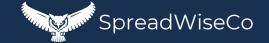

#### 6 - TRACKING TABS - PRINTABLE!

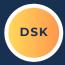

FORMATTED FOR A LETTER SIZED SHEET!

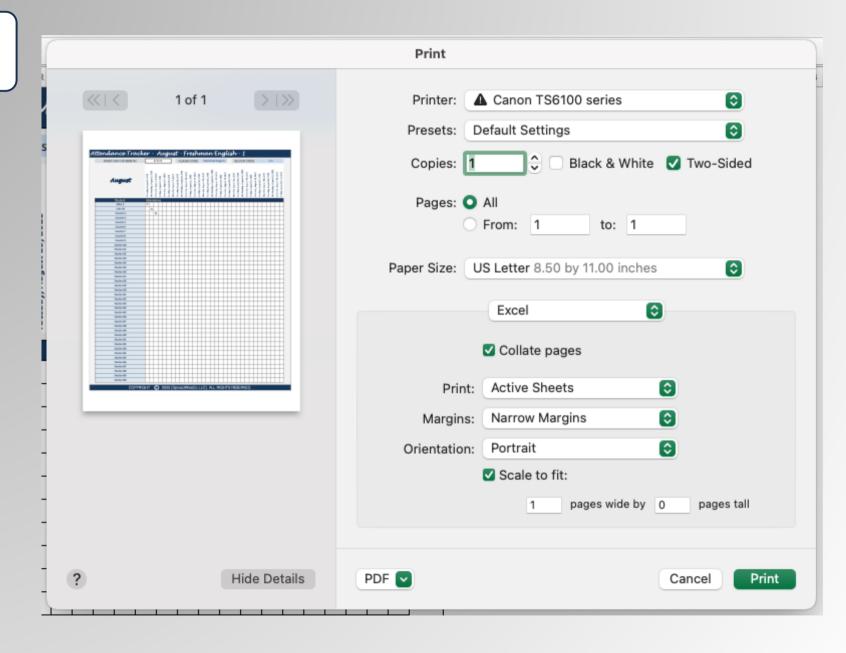

# **IMPORTANT**

\*The contents of your purchase are for informational purposes only. SpreadWiseCo LLC is not liable to any person or entity for harm, damages, loss, claims, costs, or any other liabilities with regards to personal use of the spreadsheet templates and guides.

\*All materials included in this purchase are for personal use only. The templates, designs, and setups are SpreadWiseCo LLC Copyright, and cannot be distributed, sold, duplicated, reproduced, or used in any form without the written consent of the author.